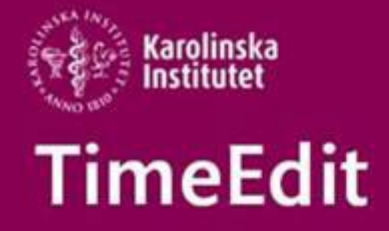

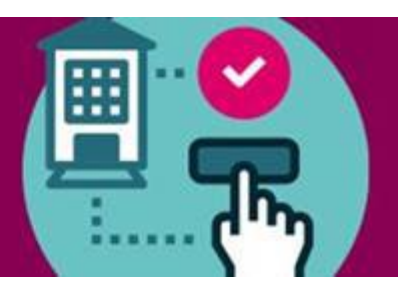

# **Allmän information**

## **INFÖR HÖSTENS KURSTILLFÄLLEN – Kom ihåg Koppling mellan schemat i TimeEdit och kursrummet i Canvas**

Vi vill påminna om det automatskapade kursrummet i Canvas. Det är nu möjligt att aktivera en koppling mellan det schemalagda kurstillfället i TE och det

automatskapade kursrummet Canvas. Läs mer om hur det hela fungerar här: **[https://ki.instructure.com/courses/189/pages/kopplingen](https://eur01.safelinks.protection.outlook.com/?url=https%3A%2F%2Fki.instructure.com%2Fcourses%2F189%2Fpages%2Fkopplingen-mellan-timeedit-och-canvas&data=05%7C01%7Ceva.ringnell%40ki.se%7C3783c04bf7a14253345f08da42ef2295%7Cbff7eef1cf4b4f32be3da1dda043c05d%7C0%7C0%7C637895892094864663%7CUnknown%7CTWFpbGZsb3d8eyJWIjoiMC4wLjAwMDAiLCJQIjoiV2luMzIiLCJBTiI6Ik1haWwiLCJXVCI6Mn0%3D%7C3000%7C%7C%7C&sdata=PBC4rADPlrv4kffZZi9HA7XC1h%2Ffm9l8Cm9I0bMv6EQ%3D&reserved=0)[mellan-timeedit-och-canvas](https://eur01.safelinks.protection.outlook.com/?url=https%3A%2F%2Fki.instructure.com%2Fcourses%2F189%2Fpages%2Fkopplingen-mellan-timeedit-och-canvas&data=05%7C01%7Ceva.ringnell%40ki.se%7C3783c04bf7a14253345f08da42ef2295%7Cbff7eef1cf4b4f32be3da1dda043c05d%7C0%7C0%7C637895892094864663%7CUnknown%7CTWFpbGZsb3d8eyJWIjoiMC4wLjAwMDAiLCJQIjoiV2luMzIiLCJBTiI6Ik1haWwiLCJXVCI6Mn0%3D%7C3000%7C%7C%7C&sdata=PBC4rADPlrv4kffZZi9HA7XC1h%2Ffm9l8Cm9I0bMv6EQ%3D&reserved=0)**

För att få kopplingen aktiverad mellan kurstillfället och det automatskapade kursrummet kontakta [TimeEdit-support@ki.se](mailto:TimeEdit-support@ki.se)

## **Nationell TimeEdit träff i höst TE Con**

TimeEdit anordnar endagsträffar för alla sina användare runt om i Sverige under hösten. Träffarna kallas TE Con och i Stockholm äger den rum den 11 oktober. Save the date! Vi återkommer när vi får mer information.

Ett tillfälle för dig att träffa andra schemaläggare och höra information direkt från vår leverantör.

### **Prestandan**

Vi är många som upplever att TimeEdit är fruktansvärt långsamt att jobba i. TimeEdit är väl medvetna om att vi har problem med våra svarstider och de jobbar på att hitta anledningen till det för att kunna lösa problemet.

## **Lokalbokning**

### **Fördelningen av KI undervisningslokaler HT22**

Arbetet med fördelningen av KIs undervisningslokaler för HT22 går enligt plan och beräknas bli klart den 8 juni.

Uppdaterad information om detta hittar du här [https://medarbetare.ki.se/lokalbokning-for](https://medarbetare.ki.se/lokalbokning-for-medarbetare)[medarbetare](https://medarbetare.ki.se/lokalbokning-for-medarbetare)

### **Felaktigt kurstillfälle på många förbeställningar inför HT22**

Vi ser att många angett ett felaktigt kurstillfälle vid förbeställning av lokal inför HT22. Har du angett ett felaktigt kurstillfälle är det viktigt att du när fördelningen av lokaler är klar ändrar till höstens rätta kurstillfälle på alla schemaposter.

Ändringen gör du då enklast med massändring, är du osäker läs gärna igenom manualen [Massändring och bokningslistan](https://medarbetare.ki.se/media/97935/download)

#### **Förändringar bland KIs lokaler**

Vissa lokaler har försvunnit och andra lokaler har bytt utrustning. Läs mer om vilka det gäller på<https://medarbetare.ki.se/lokalbokning-for-medarbetare>

## **Schemaläggning**

#### **Repetitionskurs i Schemaläggning i TimeEdit**

För dig som nyligen har fått behörighet som schemaläggare i TE Core och behöver lite repetition och för dig som är schemaläggare sedan lång tid

tillbaka men kan behöva en uppdatering på hur schemaläggningen fungerar nuförtiden så finns det nu en öppen repetitionskurs p[å TimeEdits sida på medarbetarportalen](https://medarbetare.ki.se/timeedit-manualer-och-filmer)

#### **Hitta rätt kurstillfälle vid förbeställning av lokaler och schemaläggning**

Vi vill påminna om den inställningen du kan göra i objektsrutan så att du lättare hittar rätt kurstillfälle.

För att lättare hitta rätt kurstillfälle är det viktigt vilka kolumner du väljer att visa i objektsrutan.

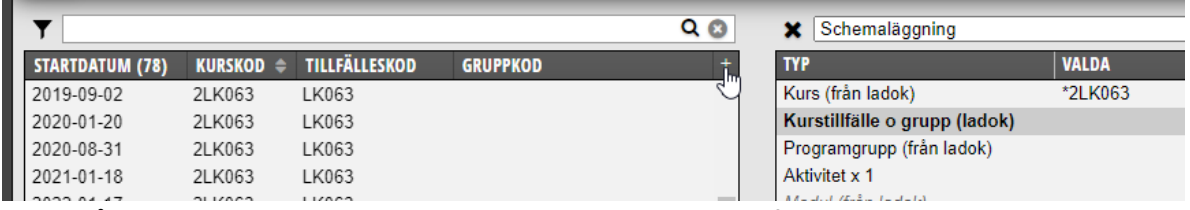

Klicka på + tecknet högst upp till höger i objektsrutan när Kurstillfälle o grupp är markerad i Valdarutan.

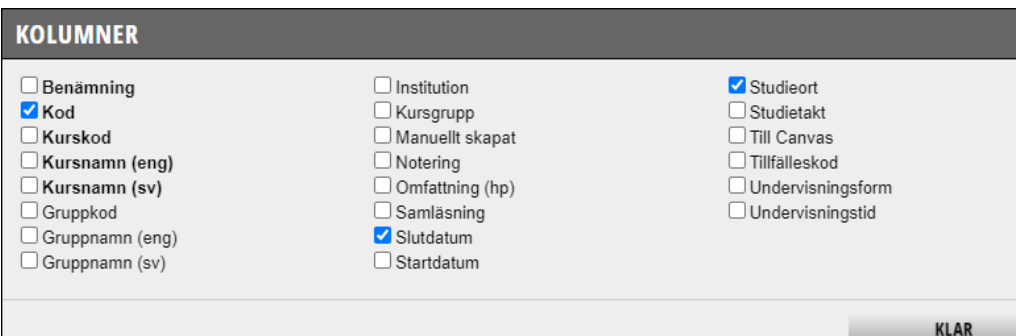

Bocka för de kolumner vars information du vill ska visas.

Kolumnen Kod visar både tillfälleskoden och startdatumet för kurstillfället. Vi rekommenderar att denna kolumnen visas i objektslistan för att lättare hitta rätt kurstillfälle.

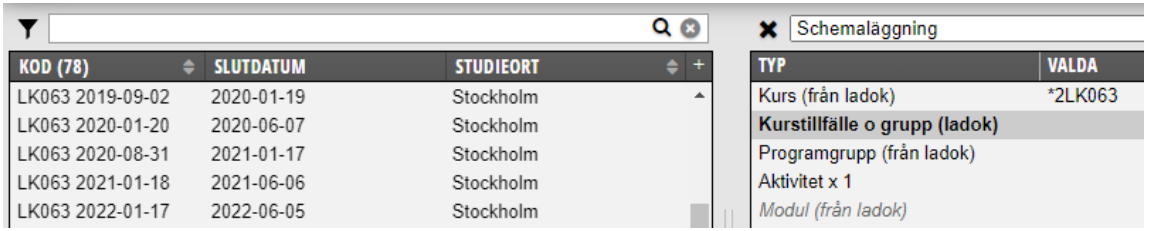

Detta och fler rekommendationer om inställningar för objektslisan hittar du i manualen [Inställningar i](https://medarbetare.ki.se/media/97905/download)  [objektslistan](https://medarbetare.ki.se/media/97905/download)

Alla manualer och det studieadministrativa flödet för schemaläggning hittar du här: <https://medarbetare.ki.se/timeedit-manualer-och-filmer>

Med vänlig hälsning/Regards **TimeEdit-support**